## **SusserBank**

Please note, supported file types include the following:

a. Single-batch NACHA formatted file containing an SEC Class Code of either PPD (Prearranged Payment and Deposit to or from a consumer

account), CCD (Cash Concentration and Disbursement to or from a business account), or CTX (Corporate Trade Exchange).

- b. 5-Column CSV File
	- **1.** Select the **Treasury** menu and then select **Payments**.
	- **2.** Select **New Payment** and then **Payment from File.**
	- **3.** Select the desired **Payment Type** from the dropdown menu.
	- **4.** Click in the **Import File** box to select a file to upload. Browse your computer for the file you would like to upload.
	- **5.** Select **Upload File** to upload the selected file into Online Banking for processing.

Please note, if the imported file is a 5-Column CSV, a second screen will be presented as part of the process. This screen requests additional information so a complete ACH file can be generated for processing based on the information designated.

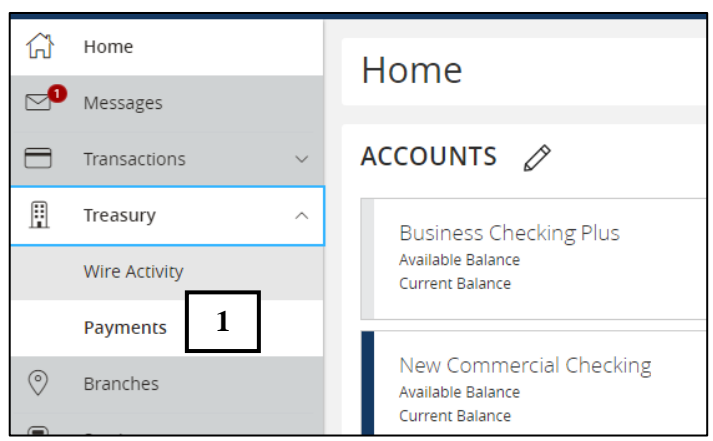

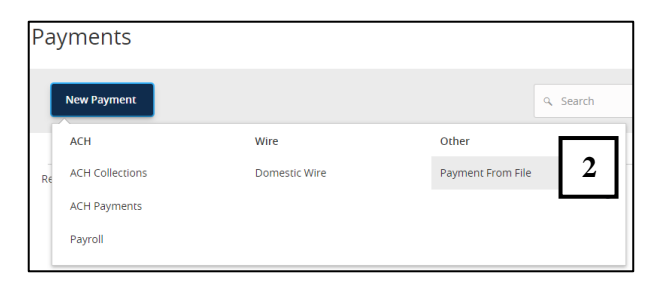

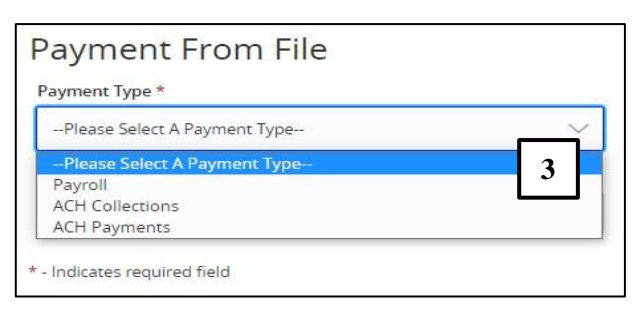

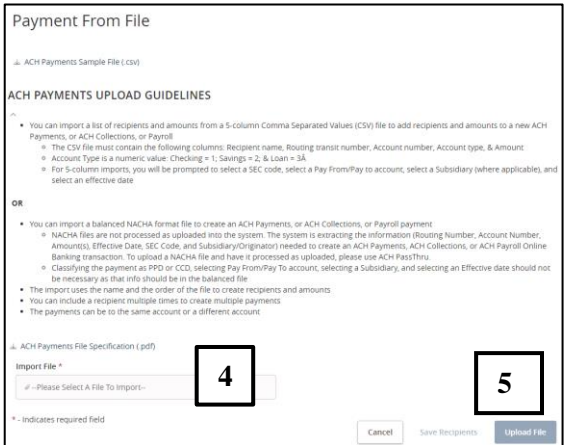

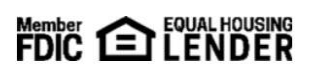

## **SusserBank**

- **6.** Select the required fields from the corresponding drop-down menu.
	- **a. SEC Code**
	- **b. Pay From/Pay To** account
	- **c. Company/Subsidiary**
	- **d. Effective Date**
- **7.** Review the information on the screen for accuracy and then select **Approve** to authorize the ACH payment(s) or **Draft** to only draft.

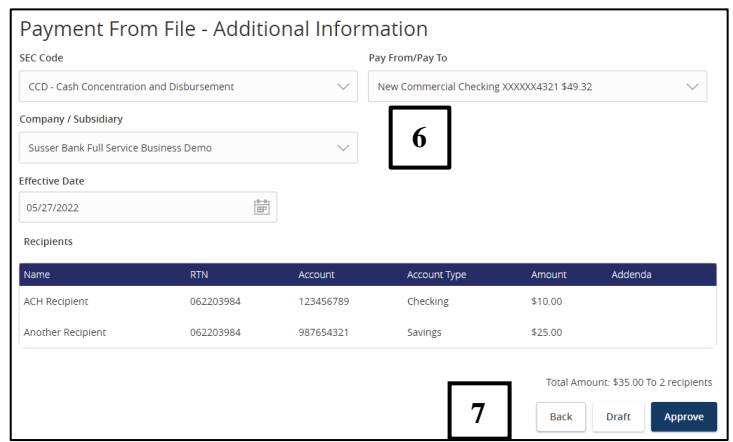

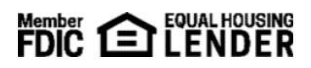